## How to build playlists with your child

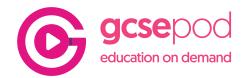

Playlists are great way for your child to organise Pods to suit their study plans.

They may want to create revision playlists for an upcoming exam or save Pods that they find particularly useful so they can easily find them later.

## How to create a Playlist

There are two main ways to create and add Pods to a playlist on GCSEPod.

1. From the homepage scroll down until you see the orange 'My Playlists' section.

Click the + button to create a new playlist.

Select the Pods from the subjects on the left or use the search bar to look up Pods using key words.

Name your playlist and click 'Ok' to save it.

2. If you're browsing through the content, and you're in a Pod playlist already, click the 3 dot menu to the right of the title.

Click 'Add to playlist'.

Make a new playlist here by typing in a name for the playlist and clicking the + button.

Add the Pod to one of your existing playlists by selecting a playlist from the menu.

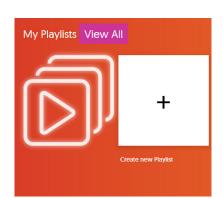

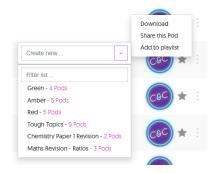

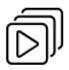

Use the Playlists button on the left-hand menu to view and edit your playlists.

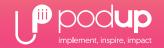

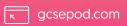

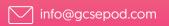

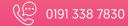

## How to build playlists with your child

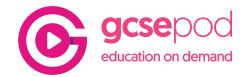

## Top Tip - Red / Amber / Green playlists

A great idea for organising Pods is to set up a Red, an Amber and a Green playlist. This is a method of organising Pods based on how confident your child is with the topic.

This is a simple way they can organise Pods so they can prioritise their time easily.

**Red** – Topics that your child struggles with which they need to spend more time on.

Amber – Topics they are growing confident with but need a bit more work on.

Green – Topics they are comfortable with that may only need a brief review.

As they study they can move Pods into the different playlists as they become more confident in those areas.

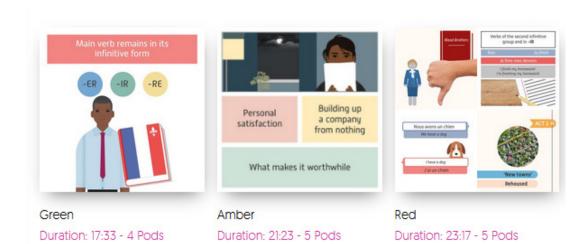

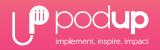

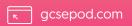

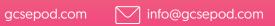